## QUICK REFERENCE GUIDE

Mitel

# 5360 IP Phone

Simply Communicating

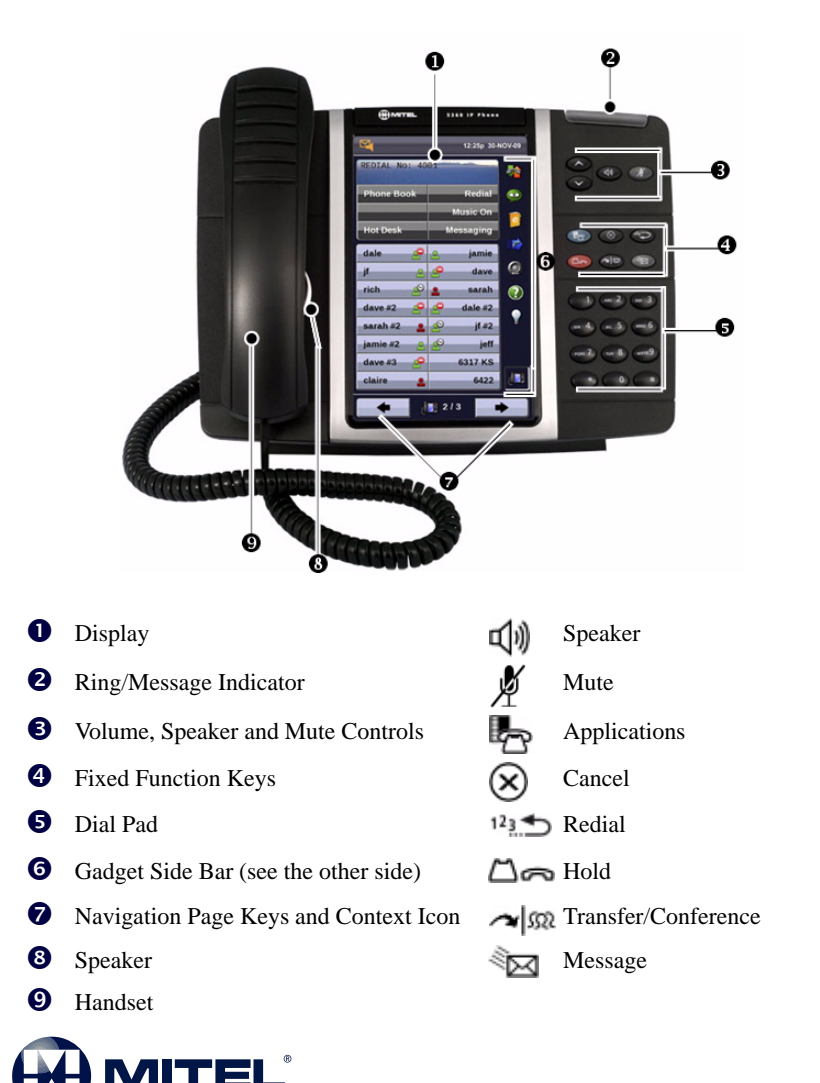

**NOTE:** For more information about other features, or about programming Personal Keys on your 5360 IP Phone, refer to *5360 IP Phone User Guide* located at www.mitel.com, or contact your Administrator.

#### **Make a Call**

**Q** Lift the handset OR

- $\Theta$  Press  $\mathbb{I}$
- **D** Dial the number OR
- Press a **Speed Call** key OR
- $\bullet$  Press  $123$  OR
- **O** Dial the prefix for external calls (e.g. 9) and the number.

### **Answer a Call**

**O** Lift the handset OR

 $\bullet$  Press  $\Box$ ) and begin speaking.

#### **End a Call**

 $\bullet$  Press  $(\times)$  OR **Q** Replace the handset.

#### **Place a Call on Hold**

 $\bullet$  Press  $\Box$   $\bullet$  The line key flashes.  $\bullet$  Replace the handset if necessary.

### **Retrieve a Call from Hold**

**Q** Lift the handset OR

**8** Press **口** 

**O** Press the flashing line key.

#### **Retrieve a Message**

 $\bullet$  Press  $\overline{\diamond}$  It flashes when a message is waiting. Follow the voice mail prompts to retrieve your message.

#### **Transfer a Call**

- $\bullet$  Press  $\sim$   $\mathbb{S}^2$
- **O** Dial the number. Wait for an answer.
- Hang up OR wait for the called party to answer, announce the transfer, and then hang up.

#### **Conference a Call**

- $\bullet$  Press  $\sim$   $\mathbb{S}^2$
- $\bullet$  Dial the number of the next party. Wait for an answer.

 $\bullet$  Press  $\sim$   $\Omega$ 

### **Program a Speed Call**

**O** Press **Applications** OR Press **Settings**. Press **Programmable Keys**. Press the key you wish to program. Press **Speed Call**. Press **Edit Info** and enter the label for the Speed Call. Press **Edit Number** and enter the phone number for the Speed Call. Press **OK.** Press **Save**. Press **Close** and then press **Close** again.

#### **Adjust Volume Levels**

Adjust ringer volume while the phone is ringing. Adjust handset or speaker volume while using the handset or speaker.

**P** Press **a** repeatedly to raise the volume OR  $\bullet$  repeatedly to lower the volume.

**O** Press  $\cancel{N}$  to mute your microphone.

M Mitel (design) is a registered trademark of Mitel Networks Corporation. @ 2011, Mitel Networks Corporation. All other products and services are the trademarks of their respective holders. All rights reserved.

#### **Gadget Sidebar**

The Gadget Sidebar is a vertical bar that runs down the right side of your phone. It contains quick launch icons for one-touch access to the most commonly-used phone applications and features. The Gadget Sidebar may contain the icons illustrated in the table below.

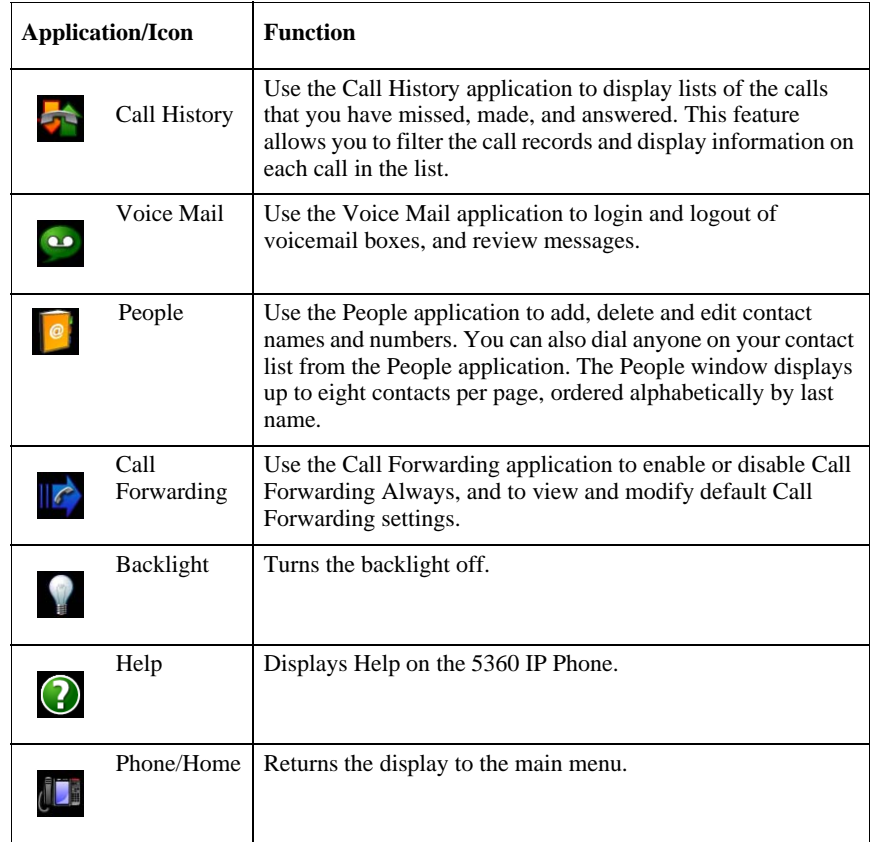

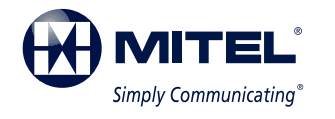

#### **Touch Screen Setup**

Calibrate the phone screen for touch accuracy. Turn on the button beep to receive an audible tone that indicates you have engaged the icon or button. See the procedures below.

#### **Calibrating the Phone Screen**

Press **Applications** Press **Settings** Press **Calibrate Display** Touch the center of each + to calibrate the display.

#### **Turning on the Button Beep**

Press **Applications** Press **Settings** Press **Audio Feedback** Enable the button beep

#### **Accessing Applications**

To open an application, touch the specific application icon on the Gadget Sidebar OR

Press **Applications the** to open the Applications window and then touch the application name.

#### **Customizing Phone Settings**

Press **Applications** Press **Settings**

#### **Cleaning the Phone Screen**

Press **Applications** Press **Clean Mode** 

Press **Applications Press Applications** when finished to exit Clean Mode.

#### **Accessing Help on the 5360 Phone**

Press the Help icon in the Gadget Sidebar if available.

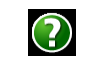

#### **Enabling Call Forwarding**

Press the Call Forwarding icon.

 $\mathcal{C}$ 

If a number is already programmed, press **Activate** or enter a new destination number and press **Activate**.

#### **Disabling Call Forwarding**

Press the Call Forwarding icon. Press **Deactivate**.

#### **Adding Contacts to People**

Press the People icon Press **New**. Press the desired letters to

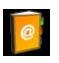

spell the name of your contact. Press **Edit Number** and enter the number using the on-screen numeric keyboard.

Press **Save and then Close**.

M Mitel (design) is a registered trademark of Mitel Networks Corporation. © 2011, Mitel Networks Corporation. All other products and services are the trademarks of their respective holders. All rights reserved.